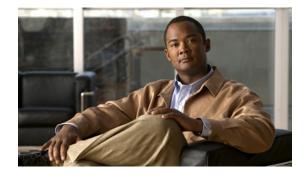

# **VRF Aware Dialer Watch**

The VRF Aware Dialer Watch feature enhances dialer watch functionality by allowing an IP address and VPN routing and forwarding (VRF) instance pair to be watched for dial backup.

Feature History for the VRF Aware Dialer Watch Feature

| Release  | Modification                 |  |
|----------|------------------------------|--|
| 12.3(7)T | This feature was introduced. |  |

#### Finding Support Information for Platforms and Cisco IOS Software Images

Use Cisco Feature Navigator to find information about platform support and Cisco IOS software image support. Access Cisco Feature Navigator at http://www.cisco.com/go/fn. You must have an account on Cisco.com. If you do not have an account or have forgotten your username or password, click **Cancel** at the login dialog box and follow the instructions that appear.

## Contents

- Information About VRF Aware Dialer Watch, page 1
- How to Configure VRF Aware Dialer Watch, page 3
- Configuration Examples for VRF Aware Dialer Watch, page 5
- Additional References, page 6
- Command Reference, page 7

## **Information About VRF Aware Dialer Watch**

To configure the VRF Aware Dialer Watch feature, you need to understand the following concepts:

- How VRF Aware Dialer Watch Works, page 2
- VRF Aware Dialer Watch Typical Scenario, page 3

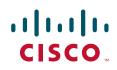

I

#### **How VRF Aware Dialer Watch Works**

The Cisco IOS Dialer Watch software feature integrates dial backup with routing capabilities. The Dialer Watch dial backup technology uses a route called watched-route, and whenever the watched-route entry is lost from a routing table, a new a backup link is brought up.

With the VRF Aware Dialer Watch feature introduced in Cisco IOS Release 12.3(7)T, you configure the watched-route as an IP address and VRF pair. A VRF is a per-Virtual Private Network (VPN) routing information repository that defines the VPN membership of a customer site attached to a network access server. A VRF consists of an IP routing table, a derived Cisco Express Forwarding (CEF) table, a set of interfaces that use the forwarding table, and a set of rules and routing protocol parameters that control the information that is included in the routing table. A separate set of routing and CEF tables is maintained for each VPN customer.

The corresponding VRF table configured in the VRF Aware Dialer Watch feature is used to detect when watched-route for the VRF has gone down. The original Dialer Watch feature looked only at the global routing table to determine if the watched route had gone down. The VRF Aware Dialer Watch feature allows configuring multiple VRFs apart from the global routing table. A secondary link will be brought up when the watched route in the corresponding VRF table goes down.

It is important to note that the VRF might have overlapping address space, as follows: At the provider edge (PE) router, each customer edge (CE) router—the router that is part of the customer network and that interfaces to a PE router—will have a corresponding VRF associated with it. Further, two CE routers might be using the same address space, so that the corresponding VRFs at the PE router will have overlapping address space. For this reason, you must configure the watched route as an IP address and VRF name pair, where the IP address is the watched IP address and the VRF name is the routing and forwarding instance to which the IP address belongs. Configuring the Dialer Watch feature with only the IP address did not ensure that the correct CE route would be dialed when a watched route went down. Configuring the new VRF Aware Dialer Watch feature with an IP address and VRF name pair ensures that the VRF table corresponding to the routing and forwarding instance to which the IP address.

#### **VRF Aware Dialer Watch Typical Scenario**

Figure 1 shows a typical configuration that uses the VRF Aware Dialer Watch feature.

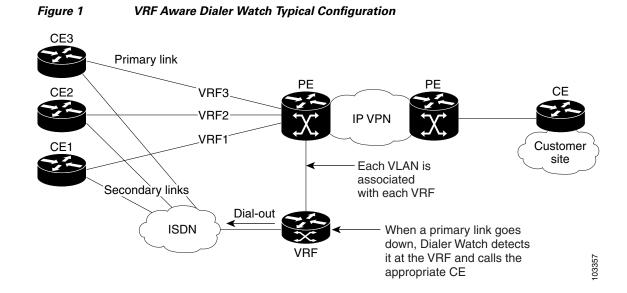

A typical scenario for the VRF Aware Dialer Watch feature follows:

- A VRF router learns the route to the CE from a PE.
- The VRF router watches these learned routes to the CEs.
- The primary link between a PE and CE goes down.
- The watched route goes down in the VRF router.
- Dialer Watch call is initiated to the corresponding CE.

The backup link will be bound to the correct VRF. In configurations with a dialer profile, the dialer profile interface is statically bound to the corresponding VRF. In configurations without a dialer profile, a virtual access interface is created dynamically that is bound to the VRF.

## How to Configure VRF Aware Dialer Watch

This section contains the following required task to configure the VRF Aware Dialer Watch feature:

• Configuring the Dialer Watch List, page 3 (required)

#### **Configuring the Dialer Watch List**

This task configures a watched route made up of an IP address and VRF pair to be monitored by Dialer Watch using the **dialer watch-list** command. Most configurations contain several **dialer watch-list** commands, to specify a list of watched routes.

You must also configure a group number in a **dialer watch-group** interface configuration command, and the standard commands required to enable the router to perform dial-on-demand routing in addition to the Dialer Watch commands. Refer to Cisco IOS configuration guides and command references listed in

1

the "Related Documents" section for additional information. See the "Configuration Examples for VRF Aware Dialer Watch" section for examples of how the VRF Aware Dialer Watch feature can be configured.

#### **SUMMARY STEPS**

- 1. enable
- 2. configure terminal
- **3.** dialer watch-list group-number {ip *ip*-address address-mask [vrf vrf-name] | delay route-check initial seconds}
- 4. exit

#### **DETAILED STEPS**

|        | Command or Action                                                                                                    | Purpose                                                                                                    |
|--------|----------------------------------------------------------------------------------------------------|----------------------------------------------------------------------------------------------------|
| tep 1  | enable                                                                                                    | Enables privileged EXEC mode.                                                                                                    |
|        |                                                                                                    | • Enter your password if prompted.                                                                                                    |
|        | Example:                                                                                                    |                                                                                                    |
|        | Router> enable                                                                                                    |                                                                                                    |
| tep 2  | configure terminal                                                                                                    | Enters global configuration mode.                                                                                                    |
|        | <b>Example:</b><br>Router# configure terminal                                                                                                    |                                                                                                    |
| tep 3  | <pre>dialer watch-list group-number {ip ip-address address-mask [vrf vrf-name]   delay route-check initial seconds} Example: Router(config)# dialer watch-list 1 ip 10.2.1.0 255.255.255.0 vrf v1</pre> | Specifies the list of watched routes of IP addresses or IP address and VRF pairs to be monitored by Dialer Watch.                                                  |
|        |                                                                                                    | • <i>group-number</i> —Matches the group number set in a <b>dialer watch-group</b> interface configuration command.                                                |
|        |                                                                                                    | • <b>ip</b> <i>ip-address address-mask</i> —Specifies the IP address or address range and address mask to be applied to the list.                                  |
|        |                                                                                                    | • <b>vrf</b> <i>vrf-name</i> —(Optional) Specifies a watched route using the VRF table named in the <i>vrf-name</i> argument.                                      |
|        |                                                                                                    | • <b>delay route-check initial</b> <i>seconds</i> —Number of seconds after which the router ensures that the primary route is up once initial startup is complete. |
|        |                                                                                                    | <b>Note</b> You can define one watch route that watches the same IP address, but belongs to a different VRF, in a single watch list.                               |
| step 4 | exit                                                                                                    | Exits global configuration mode.                                                                                                    |
|        |                                                                                                    | • Use the <b>end</b> command to save your configuration and                                                                                                    |
|        | <b>Example:</b><br>Router(config)# exit                                                                                                    | leave configuration mode.                                                                                                    |

## **Configuration Examples for VRF Aware Dialer Watch**

This section contains the following examples. See the "Related Documents" section on page 7 for additional documents that contain examples that will show use of configuring VRF aware dialer maps.

- VRF Aware Dialer Watch on a Legacy Dialer Configuration: Example, page 5
- VRF Aware Dialer Watch on a Dialer Rotary Group: Example, page 5
- VRF Aware Dialer Watch on a Dialer Profile Configuration: Example, page 6

### VRF Aware Dialer Watch on a Legacy Dialer Configuration: Example

The following example specifies a pair of watched routes in a legacy dialer configuration. In this configuration, watch lists 1 and 2 are both watching the same IP address, but belong to different VRFs.

```
interface BRI3/0
ip address 10.0.2.2 255.255.255.0
encapsulation ppp
dialer map 10.1.2.0 vrf v1 3xxxxx
dialer map 10.1.2.0 vrf v2 4xxxxx
dialer-group 1
dialer watch-group 1
dialer watch-group 2
isdn switch-type ntt
ppp authentication chap
!
dialer watch-list 1 ip 10.2.1.0 255.255.255.0 vrf v1
dialer watch-list 2 ip 10.2.1.0 255.255.255.0 vrf v2
```

#### VRF Aware Dialer Watch on a Dialer Rotary Group: Example

The following example specifies a pair of watched routes in a dialer rotary group configuration. In this configuration, watch lists 1 and 2 are both watching the same IP address, but belong to different VRFs.

```
interface BRI3/0
no ip address
 encapsulation ppp
dialer rotary-group 1
isdn switch-type ntt
ppp authentication chap
1
interface Dialer1
ip address 10.0.2.2 255.255.255.0
 encapsulation ppp
 dialer remote-name c3640-B
 dialer watch-disable 30
 dialer map 10.1.2.0 vrf v1 3xxxxxx
 dialer map 10.1.2.0 vrf v2 4xxxxxx
 dialer watch-group 1
 dialer watch-group 2
 dialer-group 1
ppp authentication chap
1
dialer watch-list 1 ip 10.2.1.0 255.255.255.0 vrf v1
dialer watch-list 2 ip 10.2.1.0 255.255.255.0 vrf v2
```

I

#### **VRF Aware Dialer Watch on a Dialer Profile Configuration: Example**

The following example specifies a pair of watched routes in a dialer profile configuration. In this configuration, watch lists 1 and 2 are both watching the same IP address, but belong to different VRFs.

```
interface BRI3/0
no ip address
encapsulation ppp
dialer pool-member 1
isdn switch-type ntt
ppp authentication chap
L
T
interface Dialer1
ip vrf forwarding v1
 ip address 10.0.2.2 255.255.255.0
encapsulation ppp
dialer pool 1
dialer remote-name c3640-B
dialer watch-disable 30
dialer string 03xxxxxx1
 dialer caller 03xxxxxx1 callback
dialer watch-group 1
dialer-group 1
ppp authentication chap
I.
I
interface Dialer2
ip vrf forwarding v2
ip address 10.0.2.2 255.255.255.0
 encapsulation ppp
dialer pool 1
dialer remote-name c3640-B
 dialer watch-disable 30
dialer string 04xxxxxx1
dialer caller 04xxxxxx1 callback
dialer watch-group 2
dialer-group 1
ppp authentication chap
!
dialer watch-list 1 ip 10.2.1.0 255.255.255.0 vrf v1
dialer watch-list 2 ip 10.2.1.0 255.255.255.0 vrf v2
```

## **Additional References**

The following sections provide references related to the VRF Aware Dialer Watch feature.

## **Related Documents**

| Related Topic         | Document Title                                                                                                 |
|-----------------------|----------------------------------------------------------------------------------------------------|
| Dialer Watch          | "Configuring Dial Backup Using Dialer Watch" chapter in the<br>Cisco IOS Dial Technologies Configuration Guide |
| Dialer commands       | Cisco IOS Dial Technologies Command Reference, Release 12.3 T                                                  |
| VRF-aware dialer maps | Dialer Map VRF-Aware for an MPLS VPN feature module                                                            |

### **Standards**

| Standards | Title |
|-----------|-------|
| None      | —     |

### MIBs

| MIBs | MIBs Link                                                                                                    |
|------|----------------------------------------------------------------------------------------------------|
| None | To locate and download MIBs for selected platforms, Cisco IOS releases, and feature sets, use Cisco MIB Locator found at the following URL: |
|      | http://www.cisco.com/go/mibs                                                                                                    |

## **RFCs**

Γ

| RFCs | Title |
|------|-------|
| None | —     |

## **Technical Assistance**

| Description                                                                                                    | Link                                               |
|----------------------------------------------------------------------------------------------------|----------------------------------------------------|
| Technical Assistance Center (TAC) home page,<br>containing 30,000 pages of searchable technical<br>content, including links to products, technologies,<br>solutions, technical tips, and tools. Registered<br>Cisco.com users can log in from this page to access<br>even more content. | http://www.cisco.com/public/support/tac/home.shtml |

# **Command Reference**

The following commands are introduced or modified in the feature or features documented in this module. For information about these commands, see the *Cisco IOS Dial Technologies Command Reference* at http://www.cisco.com/en/US/docs/ios/dial/command/reference/dia\_book.html. For

information about all Cisco IOS commands, go to the Command Lookup Tool at http://tools.cisco.com/Support/CLILookup or to the *Cisco IOS Master Commands List*.

• dialer watch-list

Cisco and the Cisco logo are trademarks or registered trademarks of Cisco and/or its affiliates in the U.S. and other countries. To view a list of Cisco trademarks, go to this URL: www.cisco.com/go/trademarks. Third-party trademarks mentioned are the property of their respective owners. The use of the word partner does not imply a partnership relationship between Cisco and any other company. (1110R)

.Any Internet Protocol (IP) addresses and phone numbers used in this document are not intended to be actual addresses and phone numbers. Any examples, command display output, network topology diagrams, and other figures included in the document are shown for illustrative purposes only. Any use of actual IP addresses or phone numbers in illustrative content is unintentional and coincidental.

© 2001-2009 Cisco Systems, Inc. All rights reserved.